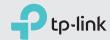

### Quick Installation Guide

DOCSIS 3.0 High Speed Cable Modem
TC7650

Connect the Hardware

Activate the Modem

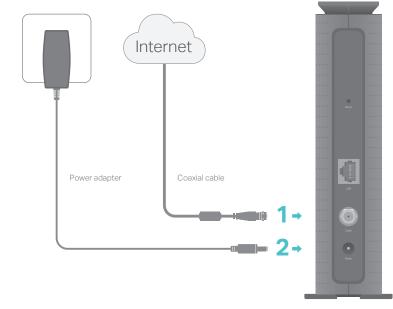

4 Wait until the Internet LED turns solid on. The modem has synchronized with your internet service provider's (ISP) server.

Note: If the Internet LED does not turn solid after about 1 minute, call

your ISP's customer service.

1 Get your internet service account information and the modem's Information Card ready.

#### Information Card

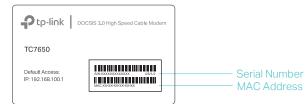

- 2 Make sure your computer is set to dynamically obtain an IP address.
- 3 Launch a web browser, and visit any website. You will be automatically redirected to your ISP's self-activation page.

Follow the on-screen instructions to activate the modem, and wait for about 10 minutes till the LEDs turn solid on.

If you have any problem activating your modem, please contact your ISP.

Contact information of major cable ISPs:

Xfinity by Comcast: Check your bill for the support number

Spectrum: 1-855-757-7328 Cox: 1-800-234-3993

The contact information listed might change. You can also find the contact information in your monthly internet service billing statement.

Enjoy the Internet

Now you can use your computer to surf the internet. If you want to share internet access, connect a router to the modem. You will need to reboot the modem to get the router connected to the internet.

Note: If you are unable to access the internet, refer to FAQ > Q1 for instructions.

For additional configuration, log in to the web management page at http://192.168.100.1.

## FAQ (Frequently Asked Questions)

#### Q1. What should I do if I cannot access the internet?

- A1. Make sure that all cables are correctly and securely connected to the modem.
- A2. Contact your internet service provider to ensure your modem is activated. If it isn't, your internet service provider can activate it for you.
- A3. Make sure that your computer is set to obtain an IP address automatically.
- A4. Unplug the modem's power adapter from the electrical outlet and then plug it in again.
- A5. Reset the modem. Please refer to FAQ > Q4 for instructions.
- A6. Contact our Technical Support if the problem persists.

#### Q2. What should I do if I cannot access the web management page?

- A1. Check if the computer is set to a static IP address. If so, change its settings to obtain an IP address automatically.
- A2. Make sure http://192.168.100.1 is correctly entered in the web browser.
- A3. Use another web browser.
- A4. Unplug and reconnect both ends of the Ethernet cable.

### Q3. What should I do if I forget my web management password?

A. Refer to FAQ > Q4 to reset the modem, and then log in to the web management page at http://192.168.100.1 to set a new password.

### Q4. How can I restore the modem to its factory default settings?

- A1. With the modem powered on, press and hold the Reset button on the rear panel for about 5 seconds until all LEDs turn on momentarily, then release the button.
- A2. Log in to the web management page of the modem. Go to Advanced > System Tools > Reset, and click Reset. The modern will restore and reboot automatically.

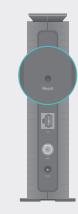

Reset Button Press & Hold for about 5 seconds

### I FD Indicators

| LED          | Status   | Indication                                            |
|--------------|----------|-------------------------------------------------------|
| (Power)      | Off      | Power is off.                                         |
|              | On       | Power is on.                                          |
| (Downstream) | Off      | The synchronization has not started or has failed.    |
|              | White    | The modem has synchronized one channel.               |
|              | Green    | The modem has synchronized more than one channel.     |
|              | Flashing | The modem is scanning for downstream channels.        |
| ₹ (Upstream) | Off      | The synchronization has not started or has failed.    |
|              | White    | The modem has synchronized one channel.               |
|              | Green    | The modem has synchronized more than one channel.     |
|              | Flashing | The modem is synchronizing upstream channels.         |
| ∅ (Internet) | Off      | Internet service is unavailable.                      |
|              | On       | Internet service is available.                        |
|              | Flashing | The modem is attempting to connect to the internet.   |
| 딮 (LAN)      | Off      | The LAN port is not connected to a powered-on device. |
|              | On       | The LAN port is connected to a powered-on device.     |

# Safety Information

The product should be connected to cable distribution system that grounded (earthed) in accordance with ANSI/NFPA 70, the National Electrical Code (NEC), in particular Section 820.93 - Grounding of Outer Conductive Shield of a Coaxial Cable.

# Support

For advanced configuration, refer to the User Guide which can be downloaded at http://www.tp-link.us/support/download.

For additional FAQs, visit http://www.tp-link.us/support/faq.

For further assistance, contact Technical Support at 1-866-225-8139 or visit http://www.tp-link.us/support/contact.